## **March 2019 THE LOS ANGELES COMPUTER SOCIETY NEWSLETTER 12 THE Volume 36 Is:**

#### **Volume 36 Issue 3**

**March, 2019**

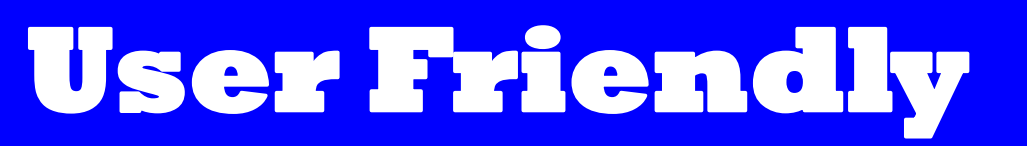

## **IN THIS ISSUE**

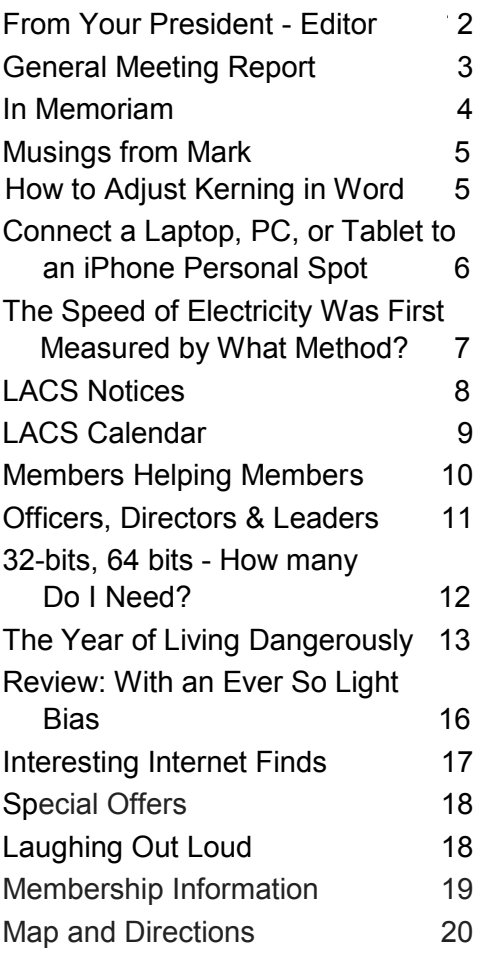

## **MARCH 12 GENERAL MEETING**

Topic: **Google Searching with Better Results**  Speaker: **Hewie Poplock,** Sarasota Technology User Group,

Florida, and APCUG Speaker T he presentation will show various ways to get better results quicker when using Google. You will learn many tips and tricks to help you in your Google searches. There will also be numerous ways demonstrated

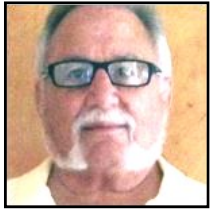

to get information quickly without even having to go to websites: the answer can be in your search results. Learn many of the shortcuts and become a Google-It expert.

#### **Meet Our Presenter**

Hewie Poplock joined the Tampa Bay Osborne User Group and was amazed at how computer users helped each other. In 1987, he joined the Central Florida Computer Society (CFCS) and served as its President for four terms. He was also its Program Chair for many years. He is chair of the Windows SIG (Special Interest Group) and gives a remote Windows SIG presentation to the CFCS members each month even though he has moved to the Sarasota area. The presentations are held live, on the internet, and are open to all user group members from around the country. There is a monthly newsletter with meeting links and Windows news. Sign up for it at [https://hewie.net/winsig/.](https://hewie.net/winsig/) He recently joined the Sarasota Technology User Group. Hewie also served as Vice President for the Association of PC User Groups

> (APCUG) and was webmaster for APCUG's Drupal website.

Professionally, Hewie is a former teacher, college instructor, business owner and manager, IT manager and website designer. He is semi-retired, but he is active in technology user groups and frequently speaks to and teaches groups whose members are mostly seniors. Hewie has several tutorial videos on YouTube, as well as recorded Windows meetings on his website. As an advocate for Chromebooks, Hewie maintains a *Chromebooks 4 Seniors* website, [http://cb4s.net/.](http://cb4s.net/)

#### **NEXT GENERAL MEETING**

**Tuesday, March 12, 7:30 - 9:00 PM Westchester United Methodist Church Fellowship Hall**

**8065 Emerson Ave., Westchester, L.A. 90045**

Refreshments and socializing at **7:00**

Informal Computer Q & A Roundtable, **6:30 to 7:20** to answer individual questions.

More info: [www.lacspc.org](http://www.lacspc.org) or at 310-398-0366.

## **FROM YOUR PRESIDENT - EDITOR**

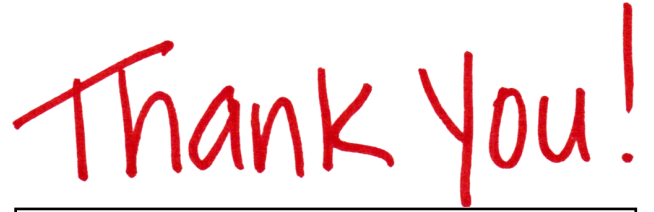

#### Many, many thanks to **Ayme Kantz**,

Charlotte Semple's daughter, for volunteering to work with Jim McKnight to learn the procedures for setting up the audio equipment for our general meetings. Ayme, you are a lifesaver and are very much appreciated.

We also give thanks to **Penny McKnight**, Jim's wife, for offering to assist at the greeter's table for the general meetings.

These are special people who will keep LACS alive. They will welcome others to help out, because many hands do make light work.

## **LACS ROSTER**

The new LACS membership roster is in the Center of this March issue of *User Friendly*. Only current members receive the version with the roster.

Please remove it and file it where it will be accessible when needed, or scan and save it on your computer.

## **REVIEWS**

Your editor wants to publish members' reviews of things they like or don't like. Your opinions about software, hardware, books, and other technology could be very useful to other members. Articles can be edited for grammar and spelling - only the content is important. Thanks!

The Editor of *User Friendly* accepts most contributions of any suitable length from members. Send articles to <editor (at) lacspc.org> in an email message or as a Word document by the **20th of the month.**

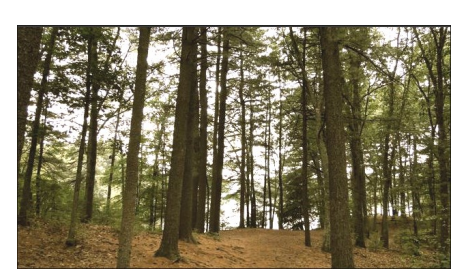

While listening to Tracy Fullerton's presentation on creating a video game based on Henry David Thoreau's *Walden Pond*, I recalled how mesmerized I was in high school when our literature teacher talked about the book. I was always a lover of nature and animals and had enjoyed camping. Tracy reminded me of some of Thoreau's sayings, which I will share with you here. Do they apply to us today?

- "The necessaries of life for man in this climate may, accurately enough, be distributed under several heads of Food, Shelter, Clothing, and Fuel; for not till we have secured these are we prepared to entertain the true problems of life with freedom and a prospect of success ..."
- "I went to the woods because I wished to live deliberately, to front only the essential facts of life, and see if I could not learn what it had to teach, and not, when I came to die, discover that I had not lived."
- "Time is but the stream I go a-fishing in. I drink at it; but while I drink I see the sandy bottom and detect how shallow it is. Its thin current slides away, but eternity remains."

#### **Contest**

A copy of this icon  $\bullet$  is somewhere in this issue. If you find it,  $\sim$  send an email with your name and the page number to <editor (at) lacspc.org>. The 1st two received each month may win a small prize. Proofreaders and board members are not eligible. The same person won't receive more than 2 prizes. **So far no one has found the February** 

**icon.**

#### **GENERAL MEETING REPORT February 12, 2019**

By **Leah Clark**, LACS Editor **Translating Thoreau's** *Walden* **into a Videogame** Speaker: **Tracy Fullerton**, [www.tracyfullerton.com](http://www.tracyfullerton.com/)

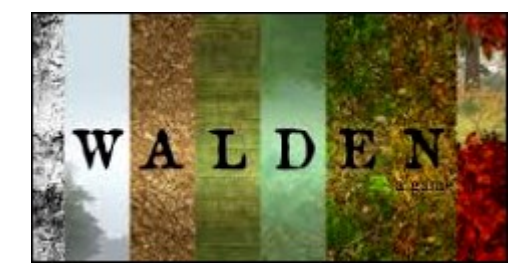

T racy is an experimental game designer. She runs the Game Innovation Lab in the USC School of Cinematic Arts. She had come from industry and had owned her own game company. She changed careers to go into academia to help build the games program at USC. Then it was still a novel idea to have a program which is a mixture of art and science. Tracy, with other faculty and students, has made all sorts of games. About ten years ago Tracy had an idea to create a game based on Henry David Thoreau's experiment living at Walden Pond. The game was released this past year on PlayStation and PC Mac. It is both an educational game and an entertainment game.

Thoreau is best known for his writings on nature, philosophy and civil disobedience. When Tracy revisited the pond in 2002, she reread the book and realized how much more there was to the text, and how much the questions he was asking apply to us today, when technology and communications are speeding up the pace of life. What would it be like to do Thoreau's experiments today? Accessibility to the pond is now restricted, so Tracy began thinking about what it would be like to create a virtual version of Thoreau's experiment.

Tracy first started a reading club with copies of Thoreau's book at the Innovation Lab. They all read it and shared what was meaningful to them and what would be translatable into gameplay. During production, they had the opportunity to work with Thoreau scholars to learn about the historical context of everything from the styles of dress to the

plants and animals that made up the environment, and the political and social movements of the time. Original handwritten manuscripts of Walden are housed in the Huntington Museum Library in Pasadena, CA. One of the core features of the game came from Thoreau's thoughts on seeking balance between the basic necessities of life: food, shelter, clothing, and fuel, and with them, the more ephemeral spiritual need, the connection to nature. They wanted the players to have not only a survival aspect but a multifaceted, reflective feeling where they could walk away with an understanding of something.

New game ideas are worked out at the Innovation Lab. They don't just dive in and start coding. They first prototyped using paper and very rough digital models of how Thoreau lived. They didn't start developing any of the art or animation until they understood the basic underlying structures. The models had to be very simple, not worrying about every detail. They broke it into the four basic necessities of food, fuel, shelter and clothing.

A fully dynamic world that the game would be played in, based on Thoreau's surveys of the pond and of the land, was melded with U.S. geographic data to show the contours of the area. They looked back on maps to rebuild trails that are no longer there, to make it as close to the experience that Thoreau had as they could. Time is very important in the game; it is one of the most valued resources in life.

Wherever you are in the game, you can open Thoreau's journal and see his map. So you don't get lost in the game; you can always see where you are. As the seasons change, the challenges of meeting your basic needs grow more complex. It gets harder and harder to survive. More personal historical context is built in. This includes being introduced to Ralph Waldo Emerson and to the tragic death of Thoreau's brother. The emotional storylines become more difficult to deal with. In the game, life becomes more complicated as winter sets in. Options are

put into the game to show that it can be difficult to make choices and to stay true to a choice. We can fail and still come away with a deep understanding of something.

There are eight seasons in the game because Thoreau thought that the four seasons do not fully describe the changes that the world goes through. Three of them are winter seasons because that's how it feels in New England. By the time we have weathered a year in the game, we have filled our game journal with ideas that hopefully will resonate with us. We build our own version of Walden as we play.

Tracy hopes that the game will allow players to create their own unique relationships to this virtual nature. Tracy wanted to make a game that may be a softer entry point for people who could benefit from Thoreau's messages and to read his whole work with more understanding. She feels that Walden is a game about our time on this earth. Do we use that time wisely or not?

Tracy then played a little of the game and pointed out some of the functions. Then she handed it over to one of the Venice high school students who was visiting. The student played the game while Tracy answered many questions. **This was a most fascinating presentation!**  The podcast is at

[www.lacspc.org/Podcasts/Walden.mp3.](http://www.lacspc.org/Podcasts/Walden.mp3) The game, *Walden*, is available at the PlayStation Store and at [www.WaldenGame.com](http://www.WaldenGame.com) for MAC and PC for \$18.45. It's often on sale for less. ❖

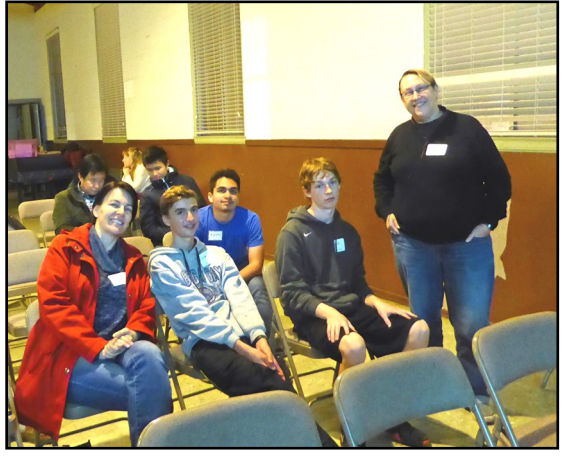

**Tracy Fullerton and Venice High School Students**

## **IN MEMORIAM**

## **Robert H. Ginsberg March 1, 1925 – July 10, 2018**

(Bob was a long-time member of LACS. This obituary was submitted by his niece, Jean Schore.)

N oted optical physicist Robert (Bob) H. Gins-<br>berg passed away at age 93 in Los Angeles **b** berg passed away at age 93 in Los Angeles. Born in Grand Forks, N.D., Bob served as navigator of a B-24 Liberator bomber on missions during World War II. Discharged in 1946, he earned his B.A. degree in Physics from the University of Minnesota, Minneapolis, graduating in three years Magna Cum Laude and Phi Beta Kappa. He earned his M.S. degree in Optics and Applied Optics at the University of Rochester, N.Y. in 1951. Bob's career in Optics began with Bausch and Lomb Optical Co., Rochester, followed by four years as a Research Associate at the University of Rochester's Institute of Optics. His projects there included fabricating the special lenses for the new wide-angle Todd-AO movie process, whose first film was *Oklahoma!* Bob returned to Minneapolis as Optics Specialist for General Mills' Aerospace Division, where his most memorable project was as a technical director on the Atlas missile system.

In 1963 Bob settled in Los Angeles, working 29 years as Senior Scientist for Hughes Aircraft Co. on hundreds of projects largely involving the U.S. Space Program. He served two terms as an officer of the Optical Society of Southern California. After retirement from Hughes, he continued for several years as Consultant for Raytheon and DRS.

Bob was a legendary master problem-solver in his profession, a perfectionist, insatiably curious and outspoken. He is also remembered for his devotion to friends and family, his passion for photography, classical music and tennis, as well as-his remarkable personal fitness. For his last 30 years, Bob lived at the Marina City Club in Marina del Rey, enjoying a community of friends.  $\div$ 

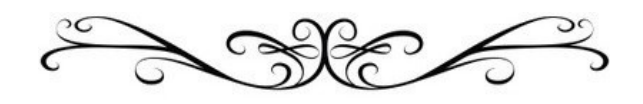

#### **MUSINGS FROM MARK**

By **Mark Presky**, LACS Director

 issue of *User Friendly* while also sipping coffee. I sit here at a booth in Izzy's, on Wilshire Blvd,<br>I my favorite deli. I often come here to catch up sit here at a booth in Izzy's, on Wilshire Blvd, on paperwork and/or reading. The service is good, and I love the French fries which I make extra healthy by adding turkey gravy. This evening I took the opportunity to peruse the February 2019

On page 9 I note that the next LACS Board meeting is on February 26 and that "LACS members 'in good standing' may attend." I feel that it should be added, as a board member, that ANY LACS member, even if he/she cannot stand, is welcome. Charlotte has plenty of chairs. In fact, we have an opening on the Board - join us and you can have your own chair, right Charlotte?

Charlotte has contacted the members via email directly, and Leah via a note on page 2, that members have until February 15 to let Leah know how one wishes to be listed in the next LACS roster. Inevitably, there will be members in March, who will be upset because their info is not listed as they wish, because they did not reply to the requests for changes. Note, if you have provided no email address and no phone number, or are not reading your *User Friendly*, you do yourself a disservice. You then make it difficult for other members to help you. Read on to see how not allowing LACS to publish you in the roster really hurts you when you need it most (I hate to see members cry). By the way, the roster info is only published on paper and distributed via one issue of User Friendly each year to current members, making this somewhat difficult for anyone to hack.

On page 8 we see a bit about Jim McKnight's offer to fix any member's computer for FREE. And you don't even have to break it first. He will also transfer your info from your old computer to your new one. Now, look at the last paragraph again. I'm told that he uses the roster to ascertain your membership status before working on your computer. Yes, he can check with George to confirm that you are a member. If George is unable to reply quickly, you wait - without an operational computer.

Now, are you persuaded to update your contact info and have it included in the club roster?

I don't use Gmail, but I know a lot of people who do. I note an article on page 7 about changes in Gmail. Tell your non-LACS friends who use Gmail. If they are persuaded to join, you may end up with a free LACS 'life' membership.

Remember, for each new member you refer to LACS, you receive three months of extended membership. I've only had to pay for my membership twice or perhaps three times I believe, since 1997. Now, how much have I saved? I have to cut you off now - I'm being served some more fresh turkey gravy for my fries yum. Bye now.

*Editor's note: It's now too late to make changes for the 2019 roster, but be sure to send any changes to our database manager, George Wolkon, at [Wolkon@verizon.net,](mailto:Wolkon@verizon.net) so our records will be up-to-date.* 

**How to Adjust Kerning in Word** From Dave's Computer Tips, Issue # 276 <http://www.davescomputertips.com> by **Carol Bratt**

O nce a font is designed, a certain amount of space is designated for inter-character spacing. This spacing determines how close adjacent characters will be to each other. Unfortunately, not all characters will appear the same width when read on a printed page. Depending on the characters, this may cause an illusion that characters are spaced too far apart when in reality they follow the standard spacing conventions for the typeface. This problem typically appears when the left character in a pair has a stroke (a line) that travels diagonally from left to right.

*Kerning* is the typographical term that describes the process of moving letters closer together, in an effort to overcome the illusion of too much space between letters. This makes the text more readable and aesthetically appealing. In Word, kerning can be adjusted both automatically and manually.

## **Adjust Kerning**

Follow the steps below:

- 1. Select the text whose kerning you would like to adjust
- 2. Press **Ctrl+D** to display the **Font** dialog [box.](https://davescomputertips.com/tag/box/)
- 3. In Word **2007,** make sure the **Character Spacing** [tab](https://davescomputertips.com/tag/tab/) is selected. In later versions of Word make sure the **Advanced** tab is selected. This particular post pertains to [Microsoft Word](https://davescomputertips.com/category/office/microsoft-word/) versions 2007, 2010, 2013, 2016, 2019, and Word in Office 365.
- 4. Select **Kerning for Fonts**.
- 5. Adjust the character point size to indicate when Word should start adjusting kerning.
- 6. Click on **OK**.

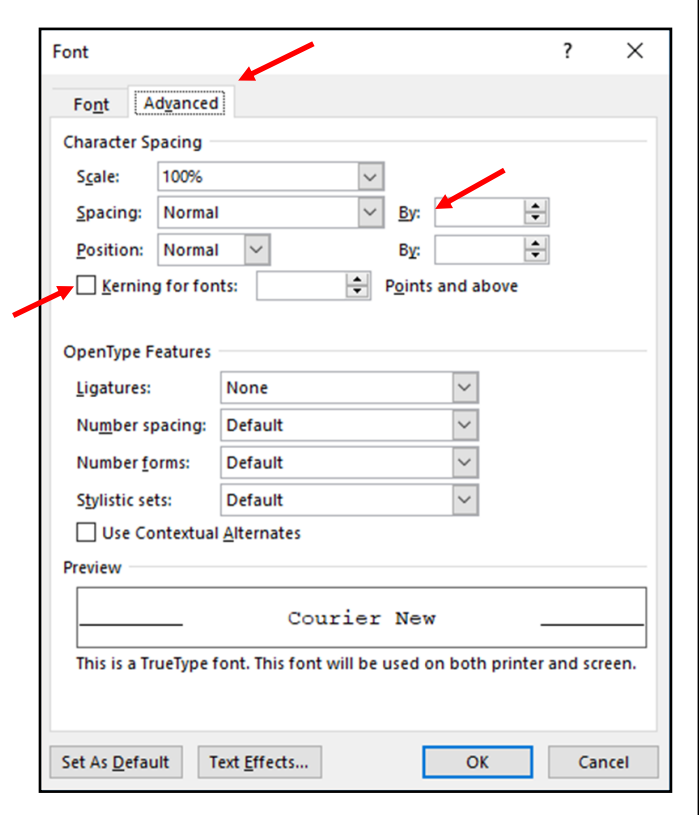

In most cases, this type of kerning will do nicely. There may be times, however, when you would like to adjust the kerning between two characters manually. (i.e., you may want to create some special effect for the characters.

## **Manual Adjustment**

Follow the steps below:

- 1. Select the text whose kerning you would like to adjust.
- 2. Press **Ctrl+D** to display the **Font** dialog box.
- 3. In Word **2007** be sure the **Character Spacing** tab is selected. In later versions of Word make sure the **Advanced** tab is selected.
- 4. Deselect the **Kerning for Fonts** check box.
- 5. In the **Spacing** drop-down list, select **Expanded** or **Condensed**, depending on whether you want to move the characters further apart or closer together.
- 6. In the **By** box to the right of the **Spacing** dropdown list, indicate the amount of space (in points) by which the character spacing should be adjusted.
- 7. Click on **OK**.

# **CONNECT A LAPTOP, PC, OR TABLET TO AN IPHONE PERSONAL HOTSPOT**

## By **David Kretchmar**

Computer Hardware Technician

Sun City Summerlin Computer Club, NV

The Gigabyte Gazette, September 2018

## [www.scscc.club/](http://www.scscc.club/)

tomburt89134 (at) cox.net

M ost smart cellphones can connect to the Internet wherever they can find a 3G or 4G signal, but most PCs and tablets need a Wi-Fi connection to get online. Some tablets do have 3G and 4G connectivity, but those cost extra and aren't that common. As a result, users with smartphones can usually get online in places other device users are stuck offline.

This article discusses a technique for using your iPhone as a personal hotspot, allowing your PC to connect to the Internet. My personal experience relates specifically to the iPhone, but similar techniques apply to most other 3G or 4G Android cell phones. I only have an iPhone to play with, and a

Windows 10 laptop PC to connect, so my experimentation was limited to these devices.

#### **On the iPhone you need to set a Wi-Fi password in order to set up a Personal Hotspot**

To create the Wi-Fi password, go to Settings > Cellular > Personal Hotspot, then tap the Wi-Fi password. Choose a Wi-Fi password that's at least eight characters long and use ASCII characters. ASCII characters include all the letters in English, both lowercase and uppercase and the digits 0 through 9. Many punctuation marks are ASCII, but most people avoid them in passwords.

#### **Turn on Wi-Fi and Personal Hotspot on your iPhone, if it's not on already.**

You can do this through Control Center or the Settings app.

- 1.Tap Settings
- 2.Tap Wi-Fi
- 3. Now go to Settings > Cellular
- 4.Tap Personal Hotspot, and then tap the slide button to turn it on.

Note that the password you established now shows.

If you don't see the option for Personal Hotspot, contact your carrier to make sure you can use Personal Hotspot with your plan.

**On the PC or other devices, to get online** Click on the wireless icon. On a Windows 10 PC, this will appear near the right side of the Taskbar, and it will reveal the wireless networks available. In this example, I saw the name I assigned to my iPhone, "David's iPhone." Click on your network and enter the network password. It's that easy!

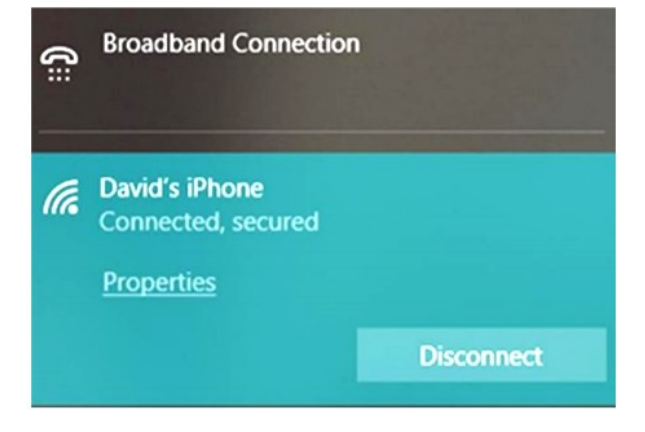

When you connect a device to your iPhone Personal Hotspot, the status bar turns blue and shows how many devices have joined.

The number of devices that can join your Personal Hotspot at one time depends on your carrier and iPhone model. If other devices have joined your Personal Hotspot using Wi-Fi, you can use only cellular data to connect to the Internet from the iPhone host.

Naturally, cellular data usage and possible charges (if you exceed your plan limit) will apply when you use your iPhone to connect any device to the Internet. ❖

## **The Speed of Electricity Was First Measured by What Method?**

Answer: Shocking Monks with a Battery From **How to Geek,** February 2019 [www.howtogeek.com](http://www.howtogeek.com)

T he first scientific, measurement of the speed of electricity was conducted in 1764 by French physicist Jean-Antoine Nollet.

In order to test the speed of electrical transmission, he gathered together hundreds of lengths of iron wire, roughly two hundred monks, and a large array of Leyden Jars (an early and primitive type of battery.). The monks distributed themselves in a large circle about one mile in circumference with each monk holding a length of wire in one hand linking them to the next monk. Without a word of warning, Nollet discharged the contents of the Leyden Jar battery into the last length of wire, sending a large shock through the entire chain of monks.

Nollet was unable to successfully measure the actual speed of electricity with the experiment, since all of the monks reacted simultaneously to the electric shock, leaving him to note that the transmission speed of electricity was extremely high and appeared to transverse the one mile length of monks almost instantaneously. This experiment planted the seed for the concept of telegraphy—the transmission of data over long lengths of wires using only electrical impulses.  $\clubsuit$ 

## **LACS NOTICES**

## **WELCOME ALL**

**George Wolkon,** LACS Database Manager **New Members (2)** Ayme Kantz **Robert Perrett Renewals (19)**

Kent Francisco Gilbert Ialongo Marcia Jacobs Fred Kong Ruth Kong **Robert Kraus** Bruce Lane Clarene Long Jim Louie Charles Mahan Susan Mahan Steve Marsh Michael Napoli Freda Sanders James Thomas

Terry Carter **Juan Dominguez** Elliot Silverstein James Somerville

 $\circ$ 

## **JOIN OUR MAIL LISTS**

All you have to do to join our lists is send your name only in the message body of an email from the address you want LACS to use to

lacspc-[subscribe@yahoogroups.com](mailto:lacspc-subscribe@yahoogroups.com) and to lacslist-[subscribe@yahoogroups .com](mailto:lacslist-subscribe@yahoogroups.com)

These lists are for members only.

**Lacspc** is for official LACS business.

**Lacslist** is for any other computer-related messages and questions.

If you have question about the lists, please contact our "Mail Guy" at mailportal (at) lacspc.org.

#### **LACS IS ON TWITTER**

On **Twitter**, follow us at: [https://twitter.com/LA\\_CompSoc](https://twitter.com/LA_CompSoc) or click on this icon:

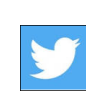

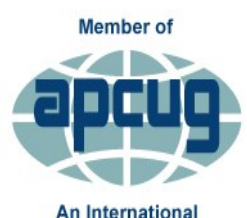

**Association of Technology** & Computer User Groups

#### **LACS IS A MEMBER OF APCUG**

[www.apcug2.org](http://www.apcug2.org) [www.facebook.com/APCUG](http://www.facebook.com/APCUG) [www.twitter.com/apcug](http://www.twitter.com/apcug) [www.youtube.com/apcugvideos](http://www.youtube.com/apcugvideos)  **FIX YOUR PC FOR FREE?**

**Jim McKnight** has an open offer to all LACS members to diagnose, repair, disinfect, or upgrade members' PC's for free.

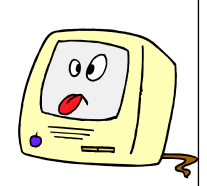

There are certain limitations to Jim's offer, so see the details by clicking the "Fix my PC for Free?" link at [www.jimopi.net.](http://www.jimopi.net)

Non-members can wisely invest in a one-year new Regular LACS membership (\$40.00), and Jim will fix your PC problem, too. Contact Jim for specific considerations.

## **HOW TO CHANGE YOUR CONTACT INFORMATION**

Go to [www.lacspc.org.](http://www.lacspc.org/) Click on **Member Forms** in the bar under the picture. Under **Membership Update,** select **Click Here** to select either the DOC or PDF form. Fill it out and bring it to a meeting, mail it, or email your changes to [membership@lacspc.org](mailto:membership@lacspc.org).

## **LACS HAS JOINED MEETUP**

Our Meetup group is called: **"***Los Angeles Computer Society and Technology Meetup***."**

Please join and **RSVP** for our general meetings - it's free. Go to [http://www.meetup.com/](http://www.meetup.com/Los-Angeles-Computer-Society-and-Technology-Meetup/) Los-Angeles-[Computer](http://www.meetup.com/Los-Angeles-Computer-Society-and-Technology-Meetup/)-Society-and-[Technology](http://www.meetup.com/Los-Angeles-Computer-Society-and-Technology-Meetup/)-Meetup/ and click on **"Join Us."** 

Or click on this icon to see our Meetup Page.

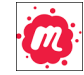

## **LACS WEBSITE**

[www.lacspc.org](http://www.lacspc.org/) posts back copies of the color version of *User Friendly*, calendar information, and podcasts of most of our general meetings. There is also a biannual index to past issues on the website. Check the menu on the right side.

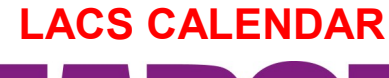

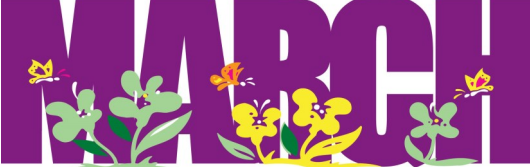

## **General Meeting**

**Date:** Tues, March 12, 2019 **Time:** 7:30 P.M. **Where:** Westchester United Methodist Church, Fellowship Hall. 8065 Emerson Ave. Westchester, L.A. 90045

## **LACS Board Meeting**

**Date:** Monday, March 25, 2019 **Time:** 7:00 P.M. **Where:** At the home of Charlotte Semple Contact a board member for her address. LACS members are invited to attend

## **No Special Interest Group (SIG) meeting is scheduled for March.**

New SIGs can be created if there is sufficient interest and leadership.

Please contact the board to make your wishes known, or to offer ideas or help.

**March 5:** Mardi Gras **March 10:** Daylight Saving Time begins **March 17:** St. Patrick's Day **March 20:** Purim, Spring begins

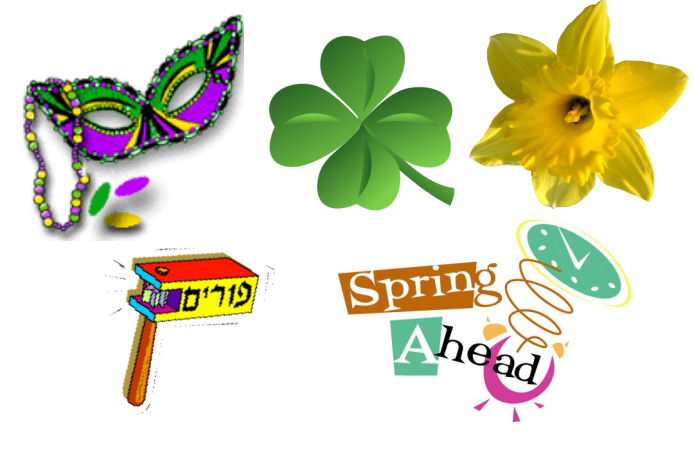

## **GENERAL MEETING PRESENTATIONS**

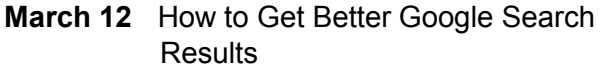

- **April 9** The Intersection of Technology and Interesting Birds of the World
- **May 14** Your Identity Isn't Safe Even After You've Died - Digital Asset Estate Planning

**Note:** This schedule is subject to change. Check e-mail, *User Friendly* and our website for updates, but mark your calendar now.

## **PODCASTS**

Listen to the podcasts of our general meetings. Go to [http://www.lacspc.org/category/audio](http://www.lacspc.org/category/audio-files/)[files/.](http://www.lacspc.org/category/audio-files/) Click on the session you want to hear.

## **USER FRIENDLY BACK ISSUES**

To see back issues of *User Friendly,* go to [http://www.lacspc.org/category/user](http://www.lacspc.org/category/user-friendly/)-friendly/. For indexes, go to [https://www.lacspc.org/category/uf](https://www.lacspc.org/category/uf-index/)-index/

## **GENERAL MEETING SNACK SCHEDULE**

By **Sylvia Q. Davis** Hospitality Chair Refreshments and socializing will be at **7:00**. The meeting starts at **7:30**. Please bring refreshments at **7:00**

**March 12 ...........** J through N

- **April 9 ...............** O through S
- **May 14 ................** T through Z
- **June 11 ..............** A through D
- **July 9 .................** E through I
- **August 13 ..........** J through N

Bring **finger-food** treats such as fruit,

veggies, nuts, cookies, cold drinks and the like.

LACS provides hot drinks.

See your email for updates and reminders.

Please pick up your leftovers and serving pieces at the end of the meeting.

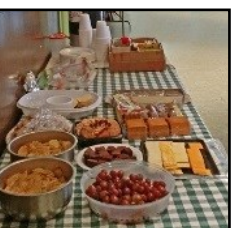

## **MEMBERS HELPING MEMBERS**

LACS members volunteer to help other members solve hardware and software problems by telephone during the hours listed below. Select the topic from the list and then call a person whose number is listed next to it. Or you may use a Helper's e-mail address, found in your LACS Roster. We hope that you find this free service useful. **If you are experienced using a particular program or know a topic, please volunteer to be a consultant. You don't have to be an expert.** To volunteer for this list or to make corrections, please e-mail or call Leah Clark at Leahjc (at) sbcglobal.net or at 310-677-2792. More Quick Consultants, and more categories are always needed. You may decline or postpone a call if it comes at an inconvenient time.

| Adobe Creative Suite: PDF,                                     | $Linux - 11$                  | Photoshop - 17         |
|----------------------------------------------------------------|-------------------------------|------------------------|
| InDesign, PhotoShop, etc. - 17                                 | Lotus Word Pro, Approach - 12 | QuickBooks -18         |
| Android Smartphones - 5                                        | Mozilla Firefox - 12          | Quicken - 3, 5         |
| Apple devices - 15                                             | MS Excel - 3, 15              | Thunderbird - 12       |
| Anti Malware and Backup - 5,12<br>Digital Imaging, Editing - 8 | MS Word - 3, 4, 10            | Utilities - 5, 12      |
|                                                                | MS Outlook - 5, 15, 17        | Visual Basic - 13      |
| Digital Photography - 8                                        | MS PowerPoint - 15            | Websites - 13          |
| Dragon Naturally Speaking - 4                                  | MS Publisher - 7              | Windows 7 - 16         |
| Genealogy - 5<br>Hardware - 12                                 | Open Office - 16              | <b>Windows - 5, 12</b> |

WordPerfect - 5

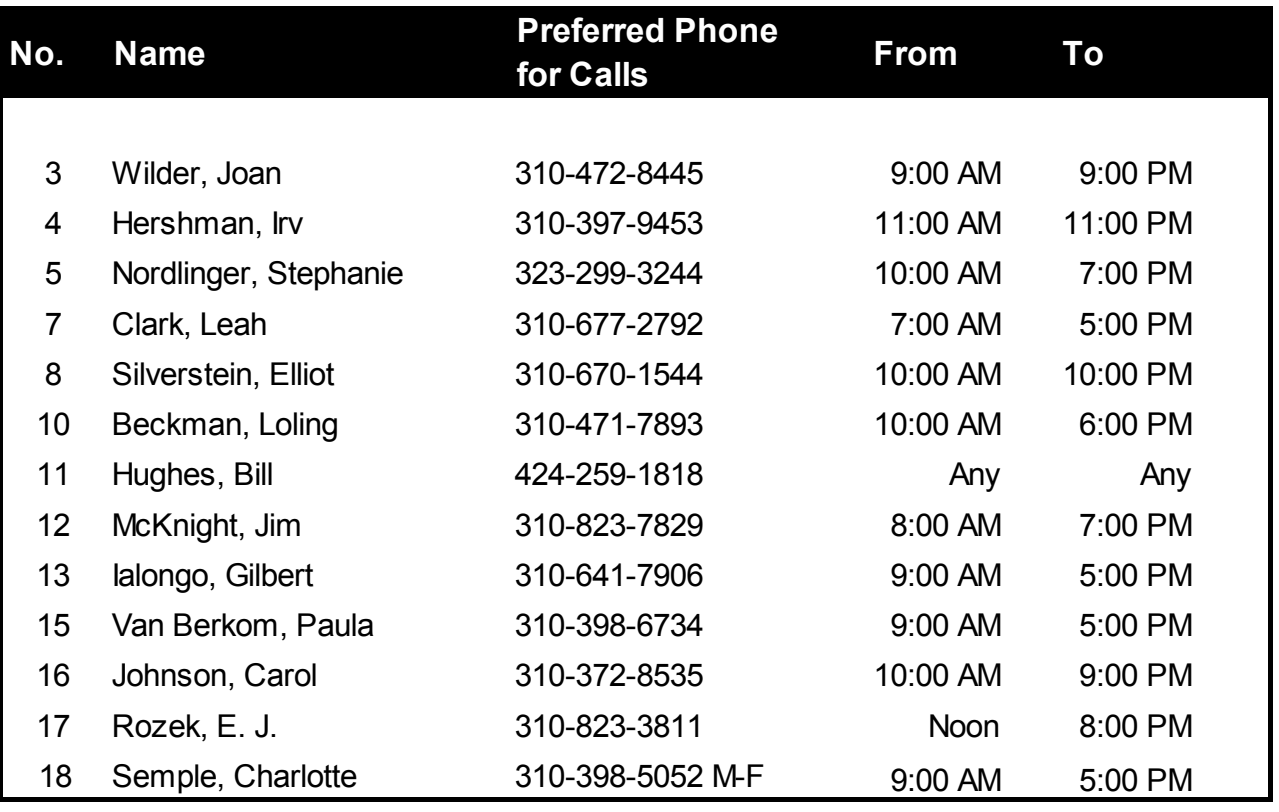

## **February 2019 The Los Angeles Computer Society Roster Page 11**

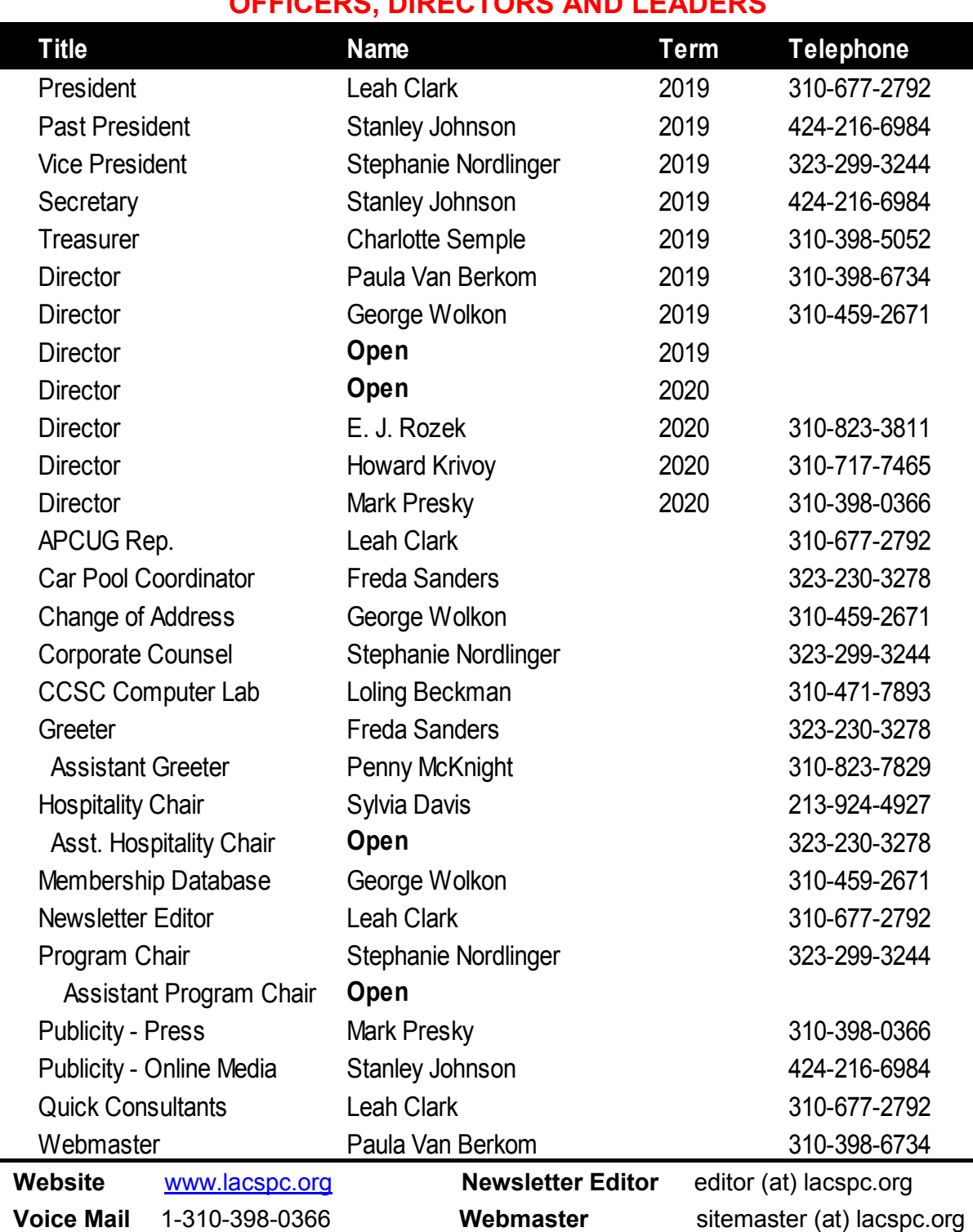

**OFFICERS, DIRECTORS AND LEADERS**

**E-mail** ContactUs (at) lacspc.org **Change of Address** membership (at) lacspc.org

 The **ContactUs (at) lacspc.org** address goes to our **president** and **vice president**. If the message is for another officer or member, they will forward it to the correct person. To contact other officers, directors, leaders or members directly, members may use our roster for phone numbers and e-mail addresses.

## **32-bits, 64-bits – HOW MANY DO I NEED?**

By **Phil Sorrentino**, Contributing Writer, The Computer Club, FL, January 2019 [www.scccomputerclub.org](http://www.scccomputerclub.org) Philsorr (at) yahoo.com

O ver the past few years, Personal Computers have been moving from 32-bit Central Processor Units (CPU) to 64-bit CPUs. 64-bit CPUs were first introduced way back in 2003, but it takes time to get new CPUs through the design/manufacture/produce cycle to finally provide "affordable products." So it's not a matter of how many you need, it is a matter of what is on the market.

From a user's point of view, the main difference between 32-bit and 64-bit CPUs is performance. Performance is basically the speed at which the CPU can complete tasks and is measured in calculations per second; the faster the CPU, the higher the performance. Additionally, 64-bit CPUs can come in dual, quad and eight core versions which can provide further improvements in performance. Another difference is the maximum amount of RAM that can be accessed. 32-bit CPUs can access a maximum of 4 GB, whereas a 64-bit CPU can access far beyond 4 GB, which is necessary if you are using software to accomplish things like video editing or graphic design. In general, the more bits you have, the better the processing performance and capability, and therefore the better your computing experience.

The CPU defines the architecture. A 64-bit CPU is used in a 64-bit architecture, and a 32 bit CPU is used in a 32-bit architecture. Today, almost all PCs are built around the 64-bit architecture, giving you the best possible computing experience if you only consider the number of bits. Other contributing factors to your computing experience might be Internet connection speed, display size, hard drive size, and the number and speed of USB ports. The Operating System (OS) software is intimately connected to the hardware architecture. With that,

keep in mind that a computer with a 64-bit architecture can have a 64-bit OS or 32-bit OS installed; however, the 64-bit architecture with a 32-bit OS installed will not provide the 64-bit architecture's full capability. Also, note that the 32-bit architecture can only run a 32-bit OS.

Windows 10 is built for the 64-bit architecture as was Windows 7, unlike Windows XP and 95 which were built for the 32-bit architecture.

A quick look in the rear-view mirror shows the original PC that was released in 1981 by IBM. This early PC was built around a 16-bit architecture which was quite a bit less capable than our current 64-bit or 32-bit CPUs. The initial CPU was an 8088 which actually used 16 bits internally, but had an 8-bit Input/Output (IO) interface. This possibly was to keep costs down and possibly to interface to certain peripheral devices, making it a hybrid of sorts; 16 bits internally for calculations and 8 bits externally for I/O. PCs that followed used the 8086 CPU which was a true 16-bit processor. 32-bit computers started to appear as early as 1985 with the Intel 386 CPU. Improvements in the 32-bit architecture continued from the mid-1980s till the 64-bit processor arrived in 2003. The 64-bit architecture has been improved over the past 15 years, and the cost has been reduced to the point where almost every PC produced today has a 64-bit CPU in it. If you are looking for a new computer, definitely go for the 64-bit architecture. You can find the architecture and OS information in Settings-System-About. In this window, "System type" will show the number of bits for the processor and the number of bits for the OS.

The number of bits in a particular PC architecture indicates the number of bits used in calculations and the number of bits used to address an item in memory. So, a 64-bit architecture has a 64-bit Arithmetic/Logical Unit at the heart of the CPU and can address up to 2^64 or 16 exabytes in memory. (Note, not all PCs are built to take advantage of this large memory space. In fact, most are limited by their hardware design to less than 512 Gigabytes.) An Exabyte is a very large number; it is a million-million Terabytes. To put it in perspective, see the following table:

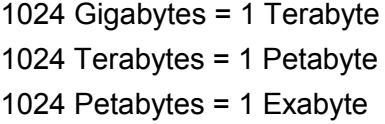

On top of the hardware limitation, which is not really very limiting, the Operating System in use places some limitations. The following table shows the limitations for some of the popular versions of Windows 10:

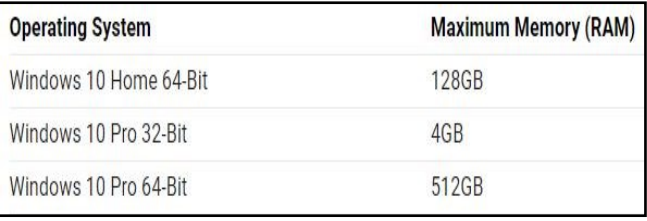

So, considering the number of items or bytes that we currently concern ourselves with, 4 to 32 gigabytes of RAM, and maybe 4 to 12 terabytes of hard drive space, the 64-bit architecture will probably take us pretty far into the future.

If one were purchasing a new computer, the best situation would be a 64-bit hardware architecture with a 64-bit OS and all 64-bit drivers. You would probably get this if you bought a middle to high-end PC from a popular company like HP, Dell, or Lenovo. Low end or economy models might have a 32-bit or a 64-bit architecture. Note that if the amount of installed memory were over 4 GB, then it would have to be a 64-bit architecture. If one did purchase a PC with a 32-bit architecture, it would probably have a 32-bit OS installed. Knowing what OS is installed on your PC is important if you are installing new software. If your new software is built for a 64-bit OS, it will only run on a 64-bit OS; it will probably not run on a 32-bit OS. If your new software is built for a 32-bit OS then it will probably run on a 32-bit OS or a 64-bit OS. Sometimes a software vendor will make two versions available, one for the 32-bit OS and a different one for the 64-bit OS. So, if you can find it in your price range, a 64 bit architecture with a 64-bit OS and 12 GB of RAM and a 1TB hard drive would probably satisfy almost everyone's needs, except maybe for a few very serious gamers.

## **THE YEAR OF LIVING DANGEROUSLY**

**The Last Year of Windows 7 Support** By **Greg Skalka**, President

Under the Computer Hood UG, CA Drive Light, November 2018 [www.uchug.org](http://www.uchug.org)

President (at) uchug.org

Google's Android is now the most-used op-<br>
Gerating system in the world, holding 40% of oogle's Android is now the most-used opthe market share. This is due to its popularity with smartphone users. Surprisingly, Microsoft's Windows (all versions) still holds nearly 36.5%, in spite of being relegated almost entirely to the personal computer market. This appears to be the case because, although there are now more smart phones in the world than personal computers, there are still not that many more, maybe 2.3 billion vs. 2 billion PCs. Per *StatCounter*, iOS holds 13.02% of Operating System Market Share Worldwide from July 2017 - July 2018, and OS X is at 5.51%. Linux holds the next largest share (and lowest of named OS's) at a minute 0.74%. Unfortunately for those Linux advocates I know, it was beaten out by "Unknown" at 2.56% and "Other" at 1.61%.

In the PC market, Windows truly dominates, holding 82.79% of worldwide market share, 7/2017 to 7/2018. OS X comes in second with 12.63%, with Linux at 1.61% and Chrome OS at 0.86%. For Windows versions, Win10 has finally edged out Win7, 42.37% to 42.14%, and Windows 8.1 has 8.59%. These three are the only versions still supported by Microsoft, per the Windows Lifecycle Fact Sheet. The remaining, unsupported versions (XP, 8, Vista and others) hold less than 7% of market share.

Windows 7 was released to the world on July 22, 2009. Its mainstream support ended on 1/10/15, meaning the end of product improvements and new features. In a little less than a year from now, 1/14/20, extended support is scheduled to end. This will mean that Microsoft will stop making security updates to Win7, and it will become more dangerous to use, at least when connected to the internet.

## **Page 14 User Friendly — The Los Angeles Computer Society March 2019**

I currently have six actively used personal computers (desktops and laptops) at home. Of these, more than half (3.5, by my accounting) run Win7. I have a Chromebook, which runs the Chrome OS; it is my favorite for travel and for getting on the web quickly. I still have one desktop PC I still use (I'm writing this on it) which runs XP, though for security, it is not connected to any network. My newest computer is a tower desktop that I call my chameleon computer, as its boot hard drive is removable from the front. I have separate hard drives that allow it to run either Win7 or Win10 (thus the '3.5' for Win7 machines, and Win10 would be on 0.5 computers.). My primary computer is a 14" laptop running Win7. My wife has a Win7 desktop, as well as a 15.6" Win7 laptop.

Next year will be the **Year of Living Dangerously** for these three Win7-only machines. Something will need to happen before 1/14/20 so that my wife and I can continue computing safely. Microsoft could extend the support date out further, but that is highly unlikely, as their apparent goal since it was released in 2015 is to get all users on Windows 10. I might spend most of 2019 trying to figure out what to do, but by its end, I will need to be on the path of one or more of these likely actions:

**Update my Win7 PCs to Win10.** Microsoft did provide me with several opportunities to update my Win7 computers to Win10 for free in the past, but I was not willing to switch at the time. As the end-of-support deadline nears, it is possible they could provide some final upgrade offer to entice those still on the fence to join the Win10 collective. They could offer a discount on an upgrade version, but it is more likely they will hold the line on price and rake in more upgrade money. If I were to go with this option, I'd likely wait as the deadline approaches, to see if any good deals come up.

I could buy the Win10 upgrade for some or all, but I'd need to weigh that cost against the age of these computers, which range from 6 to 8 years old. All seem to run well still, though I fear my

wife's desktop, her primary computer, could have a catastrophic failure at any time. I have made upgrades in memory, drive space and interfaces over the years, but none have USB3 or gigabit Ethernet capability, or meet the most current Wi-Fi standards. I could pay for OS updates and then wind up having a hardware failure soon after. I could also find my computer hardware, though once verified to be compatible with an older Win10 version, may not be with the latest. It may be more costeffective to follow the next action.

**Buy new Win10 computers as replacements**. Buying new computers, with Win10 installed, would certainly be the most expensive option, but would provide many benefits over upgrading old hardware. We could have all the most current capabilities and features, with higher performance and (presumably) longer life going forward. OS compatibility issues would be eliminated, though there would no doubt be extra costs for new application software, to replace those programs we used on our old PCs. My wife's poor old desktop is definitely a good candidate for this option, as is possibly my laptop.

To minimize costs, I'd again likely wait until the deadline looms closer, to buy the most current hardware I can within my budget. I'd probably look more intently at the Black Friday deals this year and next, to see if there are good savings at those times. There is always this China trade war issue to consider, however; I'd hate to find that even larger tariffs on foreign-made computers (effectively the only kind available) have doubled their prices as Win7 support ends.

**Abandon Windows and convert to another OS.**  Both of the options explained so far assume we will need to learn to use Win10. Though I despise change for change's sake, I'm sure I can adapt to Win10 and the new programs that will go with it. I've not used my Win10 incarnation of my chameleon computer very much, though, as I prefer to stay with the more familiar Win7. That would obviously have to change.

Getting my wife comfortable with Win10 may be another story, however, as she has a sometimes tense relationship with Win7 now. Still, she has figured out her iPhone with absolutely no help from me (being an Android advocate), so the transition for her may not be as bad as I might imagine.

Still, there would be an OS change, and so this might be an opportunity to consider other possible changes. While staying with Windows, which is likely to remain the overwhelming favorite PC OS, will facilitate compatibility with computer use required in employment for both of us, there are other PC operating systems to consider. We could consider a Mac, but my exposure to Apple products so far indicates I don't think the way their developers do. My wife might make this transition better than I. Could it be that men are from Mars / Google / Microsoft, and women are from Venus / Apple? Ultimately, the high cost of Apple products would deter me, as I'm among the most valueconscious persons you are likely to find. We could switch to Linux, and maybe even continue using our old hardware, but I fear the learning curve would be great, and we would still have work compatibility issues with our existing stuff and the work world. Maybe I could convert one of the old computers to Linux to experiment with (though I could be doing this with my chameleon computer now and don't), but, overall, I'd say this option is not likely as a comprehensive solution.

#### **Abandon Windows PCs and use only non-Windows or mobile devices.**

There are a lot of people now that don't use personal computers in their personal lives at all; smartphones and tablets fulfill all their computing needs. While there are more and more web-based applications available, and I find I'm online more and using "offline" programs less, I'm not yet ready to give up word processing, spreadsheets, photo editing, tax filing, and other more PC-centric activities to the small screens (and lower performance) of phones and tablets. It might be possible, but as I get older, I want bigger screens, not smaller. My smartphone and my Chromebook have definitely taken over a growing percentage of my computing time, but I really can't see them increasing to all the time. Maybe some new neural implant and projection display technologies will change that one day, but not by 2020. For better or worse, I feel we need to be tied to that majority of PC users that, again for better or worse, support Microsoft, at least through Windows.

Note that "**Continue using Win7 on the internet**" is not one of the options I'm considering for after its security support ends. It might be safe for a short time, but eventually uncorrected issues found by hackers in Win7 will make it too vulnerable. Since we use these computers to access our online financial accounts, the risk is just too high.

It is likely I will, in any case, keep at least one Win7 computer available to run off the network, especially if I find, as I did with XP, that some programs and interfaces for other devices are not readily available on other computing devices or with other operating systems. I have handheld GPS receivers that I can only connect to through my XP machine. I have a lot of admittedly older software for things like mapping, photo editing and scanning that are either not available, not available without significant cost, or that I just prefer on my old XP computer. I'll likely find similar issues going from Win7 to Win10 or other operating systems and computing devices.

As my year of living dangerously comes to an end and 1/14/20 approaches, I hope I will have determined and perhaps implemented a course of action to allow my wife and me to continue safely the computing activities we need to perform. If not, 2020 might indeed be dangerous!

May good luck be your friend in whatever you do,

And may trouble be always a stranger to you,

When the time to get a new computer is due.

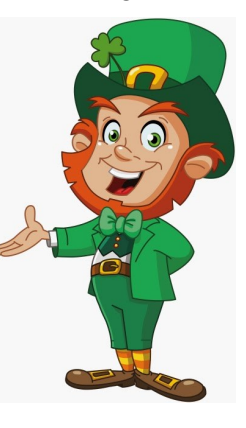

## **Review: With An Ever So Light Bias**

By **Frank Petrie**, YMP Now, February 2018 <https://ympnow.com/category/welcome/>

TMC-NLC (at) yahoogroups.com

Instead of looking at the sky, friends, or trees<br>we now spend an inordinate amount of time nstead of looking at the sky, friends, or trees, staring at screens: smartphones, computers, or HDTVs.

As has been known for a while now, this can affect you biologically in a couple of ways. First, the glare of a screen is harsh on your eyes and can lead to eye strain, causing some damage. Another known problem is that we know that the color of light projected by our screens is about the same color temperature as daylight. Staring at a screen at night tricks your mind into believing it is daytime. This results in throwing out of kilter your circadian rhythm. You can't fall asleep quickly because your brain doesn't think it's time to get some rest.

Several apps (like [Flux]) have been released over the years to remedy the later, changing your screen's color temperature to reflect nighttime (eventually Apple incorporated a less feature-rich control into its OS, Night Mode). This way your rhythm is back in sync, enabling you to go to bed at your desired time.

I stumbled across a second issue accidentally. I've been ever so slowly trying to make my studio apartment a bit homier. I was looking to achieve the halo effect behind my HDTV (perhaps in adjustable colors) for night viewing to set a relaxed mood in the room. I tend to watch TV in bed before I go to sleep. I know they recommend that you don't look at a screen several hours before you go to sleep but then again, when I have I ever done anything healthy?

I found that this effect was called **Bias Lighting**. As I started reading how to achieve this, I came across several articles which explained that it wasn't only something nice to look at, but there was a substantially beneficial reason for doing this.

You know how your eyes, even with proper

color temperature, can become affected when viewing any of your screens at night? This has to do with the surroundings where you're viewing your screen.

If the screen is brighter than the lighting in your environment, this will cause your retinas to dilate, causing eyestrain, burning, and fatigue. Type in your search engine Bias Lighting for a detailed description of what occurs.

So, what is the solution in this instance?

Ironically, Bias Lighting can reduce much of the problem, the same thing I was going to do to add a little class to my apartment. You've no doubt seen this before. Most of the time you see it creating various colored halos around a TV's perimeter. The effect is created by lacing LED strips around the back of the monitor.

But you can reduce your eyestrain even further. I did a bit of research on this and what I learned was that white light (6500K degrees Kelvin) is the most effective way of reducing strain.

I found this an interesting concept and first tried it out by placing my desk lamp behind my iMac while typing one night. I was surprised at how much more comfortable it was working on the computer! Even with using only a desk lamp the impact was immediately noticeable.

You can spend an arm and a leg buying a highend TV with built-in Bias Lighting. You can purchase kits with remote controls that will cost you around \$100. You can buy IKEA puck lights, or purchase less expensive yet effective DIY kits. Or think outside of the box and design your own solution.

#### As is usually the case, **Amazon** at

[https://www.amazon.com](https://www.amazon.com/) is a good place to start getting a feel for what is out there. I found a company that makes Bias Lighting strips in various lengths that would be powered by my monitor's USB plug. They're called **Luminoodle** at [https://powerpractical.com/collections/luminoodle](https://powerpractical.com/collections/luminoodle-interior-lighting)interior-[lighting](https://powerpractical.com/collections/luminoodle-interior-lighting) from **Power Practical** at [https://powerpractical.com.](https://powerpractical.com/) They make exterior

lighting as well, but what I wanted was interior lighting. The cost was roughly \$10.00. Now that I've installed the LEDs on the back of my

iMac and pronounced it a resounding success, it's now on to the HDTV to see if that has the same effect. You can power your HDTV's Bias Lighting

also via a USB port. Or you can get a system that you plug into an outlet.

I recommend that you start small at first. Buy an inexpensive set up for your computer and see if it has the same effect on you. If you're happy with the results, then move on from there.

If you received a desktop computer over the holidays, I would highly recommend that you buy an inexpensive setup and give it a bash. Your eyes will most definitely thank you for it.

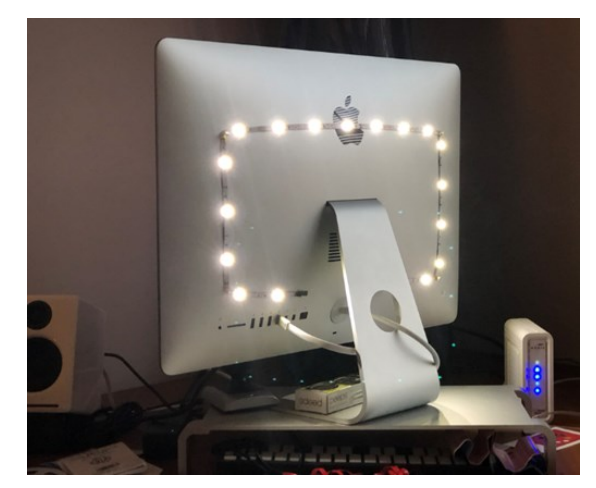

©2019 Frank Petrie *Permission for use given to APCUG member groups through PUSH articles.* 

## **INTERESTING INTERNET FINDS**

By **Steve Costello** scostello (at) sefcug.com

 $\blacksquare$  hile going through more than 300 RSS feeds, I often run across things I think might

be of interest to other user group members.

The following are some more items I found interesting during December 2018

## **The Real-World Guide to Using Google Drive**

[https://infolific.com/technology/software](https://infolific.com/technology/software-worth-using/complete-guide-to-google-drive/)-worth[using/complete](https://infolific.com/technology/software-worth-using/complete-guide-to-google-drive/)-guide-to-google-drive/

If you have a Chromebook you will be working more with Google Drive, so check out this post.

**How Does Bluetooth Work, and Why Is It So Terrible?**

[https://www.maketecheasier.com/how](https://www.maketecheasier.com/how-does-bluetooth-work/)-does[bluetooth](https://www.maketecheasier.com/how-does-bluetooth-work/)-work/

Bluetooth is everywhere. Ever wonder how it works, or why it is so bad sometimes? This post answers both of those.

#### **Is Your Charging Cable Killing Your Phone?**

[https://askbobrankin.com/](https://askbobrankin.com/is_your_charging_cable_killing_your_phone.html) is your charging cable killing your phone.html

Until USB-C becomes standard, there is a lot to be aware of in this post.

#### **4K HDMI Cables: How To Cut Through The Marketing Lingo And Figure Out What You Actually Need**

[https://www.techhive.com/article/3330376/](https://www.techhive.com/article/3330376/gaming-gear/do-i-need-a-4k-hdmi-cable.html) gaming-gear/do-i-need-a-4k-hdmi-[cable.html](https://www.techhive.com/article/3330376/gaming-gear/do-i-need-a-4k-hdmi-cable.html)

Get a new 4K TV over the holidays? If so, check out this post before getting new HDMI cables.

#### **What Is Wi-Fi 6 and Do You Need a New Router?**

[https://www.makeuseof.com/tag/what](https://www.makeuseof.com/tag/what-is-wifi-6/)-is-wifi-6/

Have you heard about Wi-Fi 6 but want to know more? If your answer is yes this MakeUseOf post explains a lot.

#### **Turning Your Mouse into a Laser Pointer**

[https://www.howtogeek.com/398980/turn](https://www.howtogeek.com/398980/turn-your-mouse-into-a-laser-pointer-in-powerpoint/)-yourmouse-into-a-laser-pointer-in-[powerpoint/](https://www.howtogeek.com/398980/turn-your-mouse-into-a-laser-pointer-in-powerpoint/)

I wish I had known about this the last time I forgot my laser pointer. If you do PowerPoint presentations, keep this information handy, in case you forget yours.

#### **Simple Questions: What Is OLED? What Does OLED Mean?**

[https://www.digitalcitizen.life/what](https://www.digitalcitizen.life/what-is-oled-what-does-it-mean)-is-oled-whatdoes-it-[mean](https://www.digitalcitizen.life/what-is-oled-what-does-it-mean)

Do you know what OLED is? If not read this post from Digital Citizen. It explains what OLED is, as well as its advantages and disadvantages. ❖

This work by Steve Costello is licensed under a [Creative Commons Attribution 4.0 International Li](http://creativecommons.org/licenses/by/4.0/)[cense.](http://creativecommons.org/licenses/by/4.0/) As long as you are using this for noncommercial purposes, and attribute the post, you can use it in part, or whole, for your newsletter, website, or blog. ❖

#### **RIDE SHARING**

If you need a ride to a General Meeting, or if you are able to give a ride, please contact Freda Sanders at 323-230-3278.

#### **TECHBOOMERS**

teaches how to use various websites and internet-based applications.

- [https://TechBoomers.com](Https://TechBoomers.com)
- [https://www.youtube.com/watch?v=O2](https://www.youtube.com/watch?v=O2-bwYIYu1I) [bwYIYu1I](https://www.youtube.com/watch?v=O2-bwYIYu1I)

#### **SPECIAL OFFERS**

Go to the APCUG website [https://apcug2.org/discounts](https://apcug2.org/discounts-special-offers-for-user-groups/)-special-offers-foruser-[groups/](https://apcug2.org/discounts-special-offers-for-user-groups/) for discounts and special offers for User Groups Members. Avast Anti-virus and Acronis True Image, and several book, media and training sites offer discounts including the two mentioned below.

Members can save at the

**Pearson Technology** websites:

InformIT, Cisco Press, Pearson IT Certification, Que Publishing, Adobe Press, and Peachpit Press.

[Informit.com/user\\_groups/index.aspx](Informit.com/user_groups/index.aspx) Code for print books: **ITCOMMUNITY** Code for eBooks: **DIGITALCOMMUNITY**

See the latest books on digital imaging and photography, gaming, animation, film and video, post-production, audio, music technology, broadcast and theatre from [Routledge | Focal](https://www.routledge.com/focalpress?utm_source=shared_link&utm_medium=post&utm_campaign=160701200)  [Press](https://www.routledge.com/focalpress?utm_source=shared_link&utm_medium=post&utm_campaign=160701200) today! They offer discounts to User Groups. Focal Press

#### **NOTICE**

The columns, reviews and other expressions of opinion in *User Friendly* are the opinions of the writers and not necessarily those of the Los Angeles Computer Society. LACS became a California non-profit corporation on July 17, 1991. Its predecessor was the UCLA PC Users Group.

## **LAUGHING OUT LOUD**

#### **The Job Interview**

**Interviewer:** So what's your email ID? **Applicant:** Sir, [abc@xyz.com](mailto:abc@xyzcom) **Interviewer:** And password?

**Applicant:** 12345678

**Interviewer:** You are so dumb. You shared such confidential information so easily for the job. How can we trust that you will not share any confidential information of the company for some better offers?

**Applicant:** Sir, I might have shared my pass word with you but I don't think you can still login to my email account. Let's look for the possibilities. My password can be **12345678** or

 **Onetwothreefourfivesixseveneight**, or **1twothreefourfivesixseveneight,** or **1twothreefourfivesixseven8,** etc., or **2444666668888888** (one 2, three 4s, five 6s, seven 8s),

 **13355557777778** (1, two 3s, four 5s, six 7s and 8), or a combination of all of these . . . By the way, did I mention the use of capitals?

**Interviewer:** How much are you asking?

**Applicant**: I refuse to accept your offer, Sir! I don't want to work under dumb people!

#### **FINANCIAL REPORT**

A LACS member who wishes to see or has questions about our financial reports may contact our treasurer.

#### **COPYRIGHT © 2019**

by the Los Angeles Computer Society, an all-volunteer, tax-exempt [IRC Section 501(c)(3)] nonprofit California corporation. All rights reserved. *User Friendly* is published monthly. Subscriptions are included in membership dues. Reproduction of any material here by any means is expressly prohibited without written permission, except that other nonprofit User Groups may reprint LACS articles in substantially unaltered form if credit is given to the author and this publication and an e-mail is sent to <editor (at) lacspc.org> reporting the reprint information (user group and the name and date of the publication). Product and company names are the trademarks of their respective owners.

**—** Occasional product **discounts**,

#### **Annual membership Dues:**

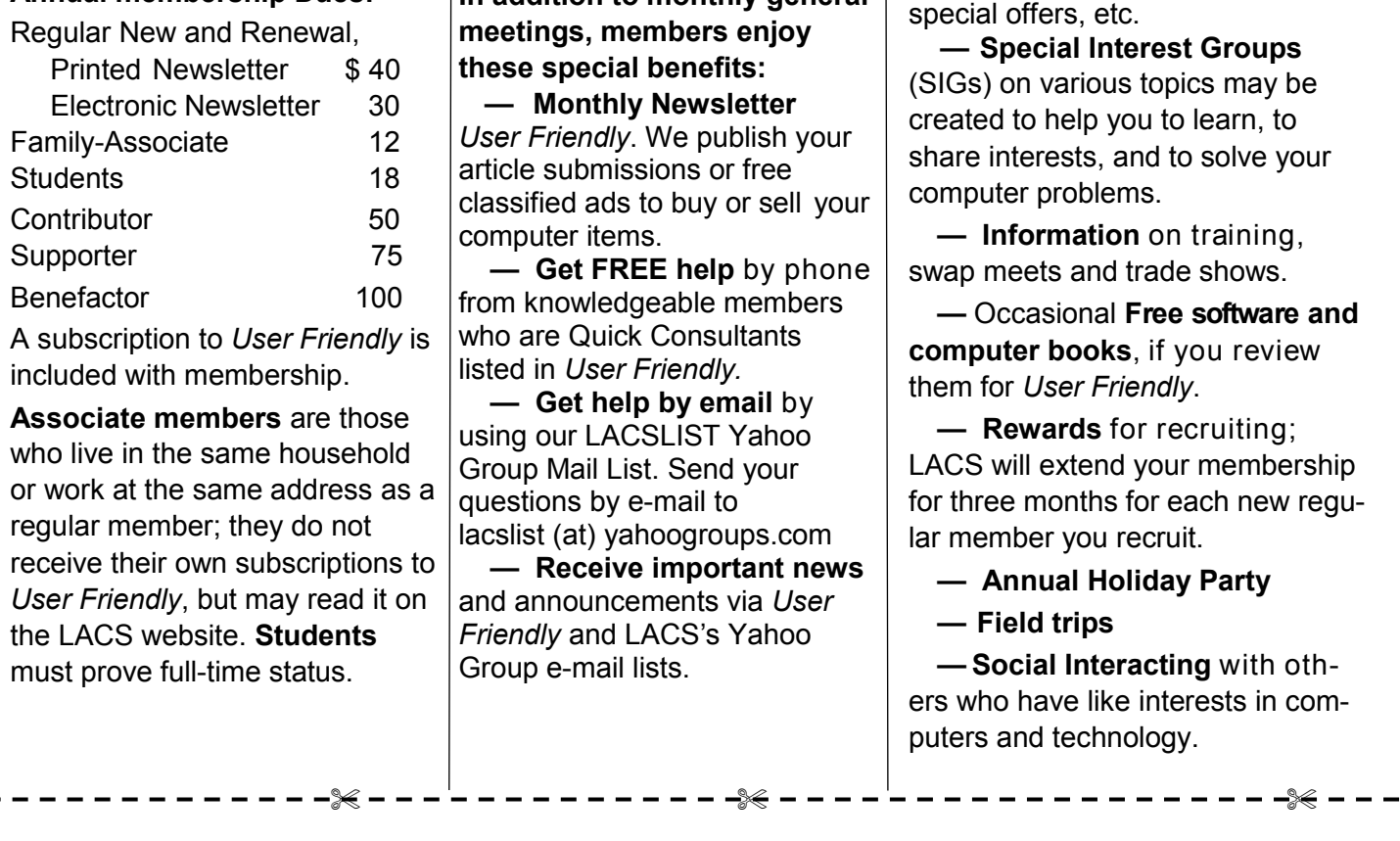

**In addition to monthly general** 

 **MEMBERSHIP INFORMATION**

#### **New or Renewal Membership Application LACS**

**Please bring your dues and this form to a meeting or mail them to:** *Los Angeles Computer Society,* **11664 NATIONAL BLVD. #343, LOS ANGELES CA 90064-3802**

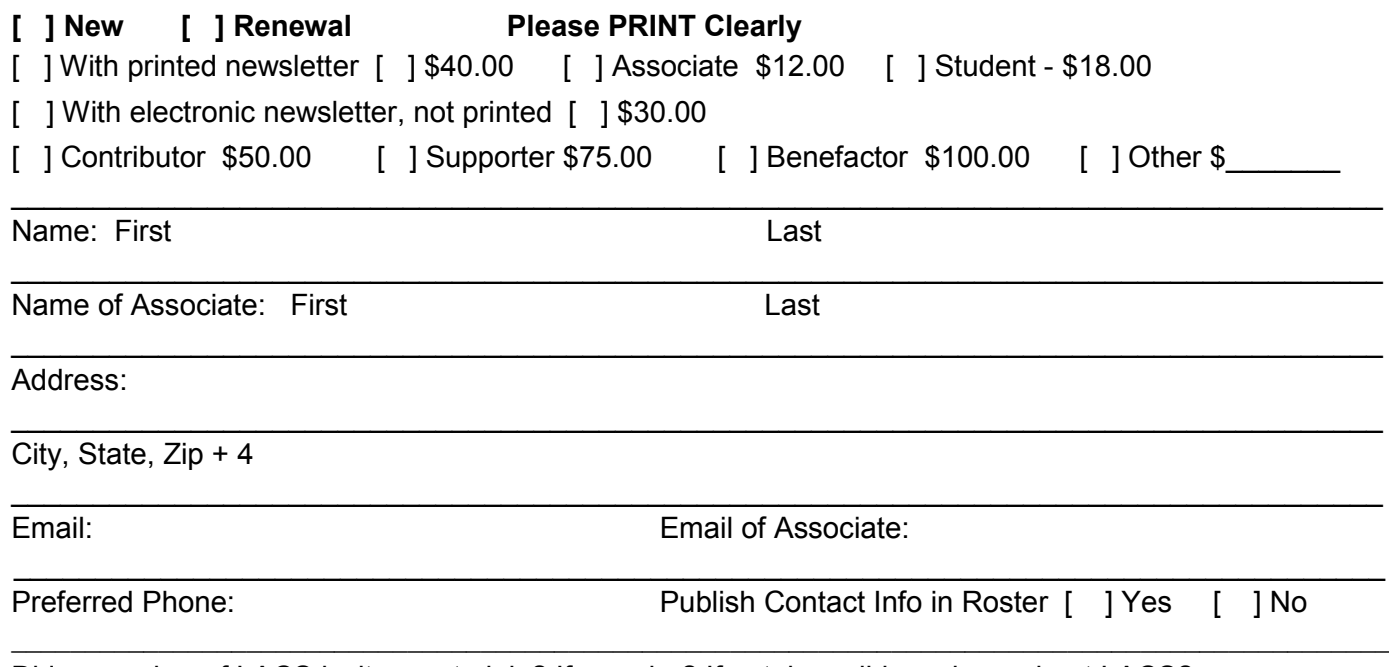

Did a member of LACS invite you to join? If so, who? If not, how did you hear about LACS?

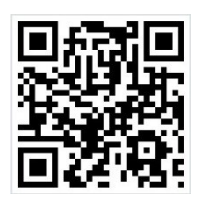

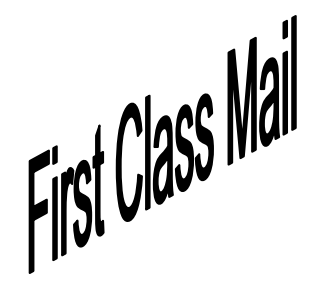

Editor…..…………........... Leah Clark Indexer ……….….............Leah Clark Podcast Transcriber ... Irv Hershman Photographer……...................Vacant Proofreaders …...... Lance Hegamin, Jim McKnight, Stephanie Nordlinger, and Charlotte Semple

## **FREE!**

Earn 3 months of free membership for every new regular member you bring in.

User Friendly is published by the Los Angeles Computer Society. 11664 NATIONAL BLVD, #343 LOS ANGELES CA 90064-3802

#### **DIRECTIONS TO**

**GENERAL MEETING**

Westchester United Methodist Church Fellowship Hall 8065 Emerson Ave. Los Angeles CA 90045

#### *From the North***:**

Take Sepulveda Blvd. SOUTH to W. 80th St. Turn WEST/right. Go about one mile to Emerson Ave. Turn SOUTH/left. Go one long block to W. 80th Place. It is on the Northwest corner of Emerson and W. 80th Place.

## *From the South, East or West:*

Take Manchester Ave. to Emerson Ave. Turn NORTH. Go about eight blocks to W. 80th Place. Fellowship Hall is on the Northwest corner of Emerson and W. 80th Place. There is street parking and a small parking lot West of the church.

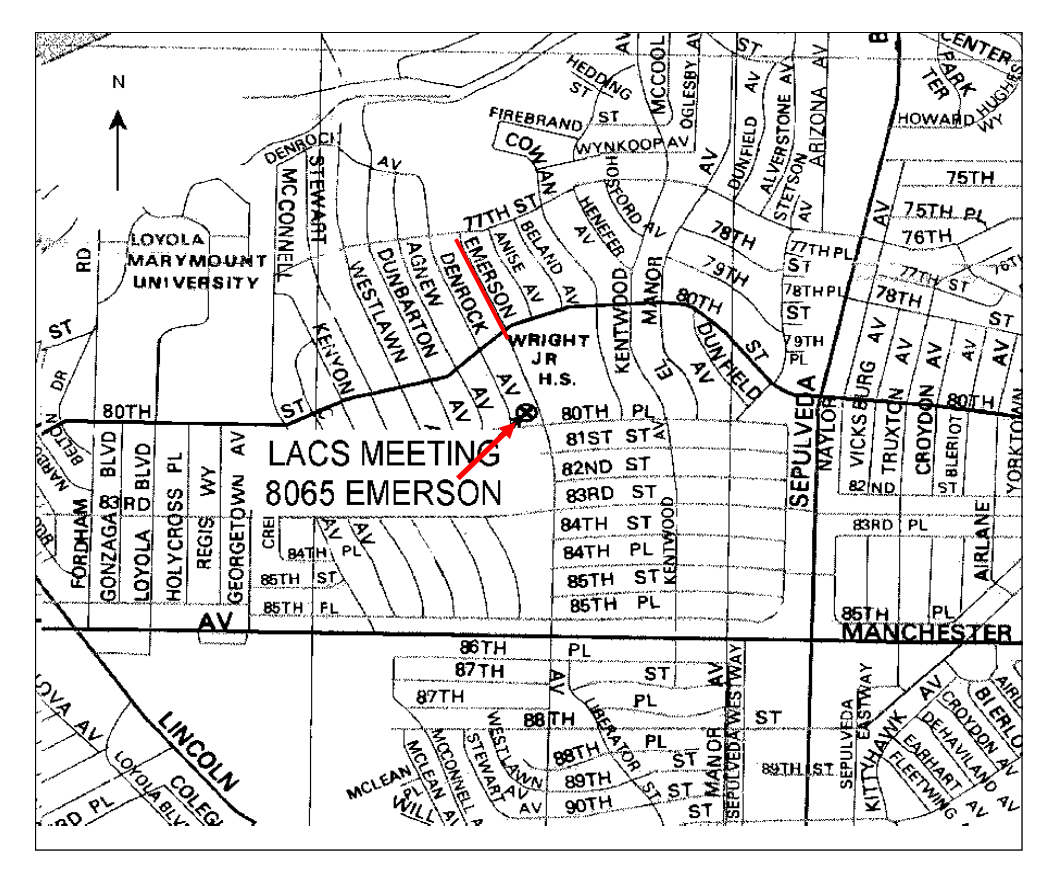